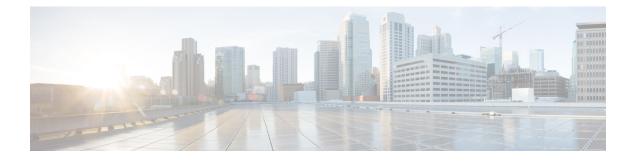

# **Overview**

- Policy Terminology, on page 1
- Cisco Cloud APIC Licensing, on page 1
- Cisco Cloud APIC-Related Documentation, on page 2

## **Policy Terminology**

A key feature of Cisco Cloud APIC is translation of Cisco Application Centric Infrastructure (ACI) policy to the native constructs of the public cloud.

The following table lists Cisco ACI policy terms and the equivalent terms in Google Cloud.

| Cisco ACI                            | Google Cloud                    |
|--------------------------------------|---------------------------------|
| Tenant                               | Project                         |
| Virtual Routing and Forwarding (VRF) | VPC (virtual private cloud)     |
| BD subnet                            | Subnet                          |
| Contract, filter                     | Firewall rules                  |
| EP-to-EPG mapping                    | Routing and firewall rules      |
| Endpoint                             | Network adapter on VM instances |

## **Cisco Cloud APIC Licensing**

This section lists the licensing requirements to use Cisco Cloud Application Policy Infrastructure Controller (Cisco Cloud APIC).

### **Cisco Cloud APIC**

Cisco licenses Cisco Cloud APIC by each virtual machine (VM) instance that it manages. The Cisco Cloud APIC binary images are available on the Google Cloud portal and support the Bring Your Own License (BYOL) model.

The Essential Cloud tier includes licenses for a single policy domain or a single instance of Cisco Cloud APIC on a public cloud. If you deploy multiple instances of Cisco Cloud APIC, buy an Advantage Cloud license for each VM instance that Cisco Cloud APIC manages.

For licensing details, see the Cisco Application Centric Infrastructure Ordering Guide.

In addition to obtaining one or more Cisco Cloud APIC licenses, you must register your Cisco Cloud APIC with Cisco Smart Software Licensing.

Cisco Smart Licensing is a unified license management system that manages software licenses across Cisco products. To learn more about Smart Software Licensing, visit https://www.cisco.com/go/smartlicensing.

Complete the following steps to register Cisco Cloud APIC:

- 1. Ensure that this product has access to the internet or a Smart Software Manager satellite that is installed on your network.
- 2. Log in to Smart Account:
  - a. Smart Software Manager: https://software.cisco.com/
  - b. Smart Software Manager Satellite: https://www.cisco.com/c/en/us/buy/smart-accounts/software-manager-satellite.html
- 3. Navigate to the Virtual Account containing the licenses to be used by this Product Instance.
- 4. Generate a Product Instance Registration Token (this identifies your Smart Account) and copy or save it.

# **Cisco Cloud APIC-Related Documentation**

You can find information about Cisco Cloud APIC and Google Cloud from different resources.

### **Cisco Cloud APIC Documentation**

You can find documentation for Cisco Cloud APIC Cisco.com:

Cisco Cloud APIC documentation library

#### **Google Cloud Documentation**

You can find documentation, including user guides, FAQs, case studies, and white papers, on the Google Cloud website.